# MF286C Let's go

Getting started with your device.

ZTE CORPORATION NO. 55, Hi-tech Road South, Shenzhen, P.R.China Postcode: 518057

#### **LEGAL INFORMATION**

Copyright © 2019 ZTE CORPORATION.

All rights reserved.

No part of this publication may be excerpted, reproduced, translated or utilized in any form or by any means, electronic or mechanical, including photocopying and microfilm, without the prior written permission of ZTE Corporation.

The manual is published by ZTE Corporation. We reserve the right to make modifications on print errors or update specifications without prior notice.

Version No. : R1.0 Edition Time: August 30, 2019

# **Getting to Know Your Device**

## **External View**

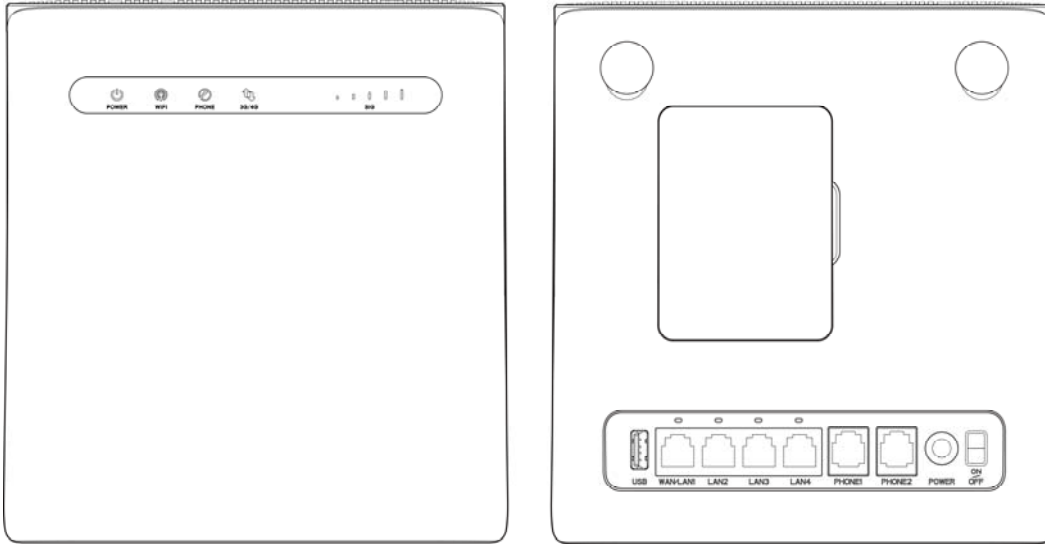

# **NOTE:**

Please use the original external antenna if necessary.

## **Indicators**

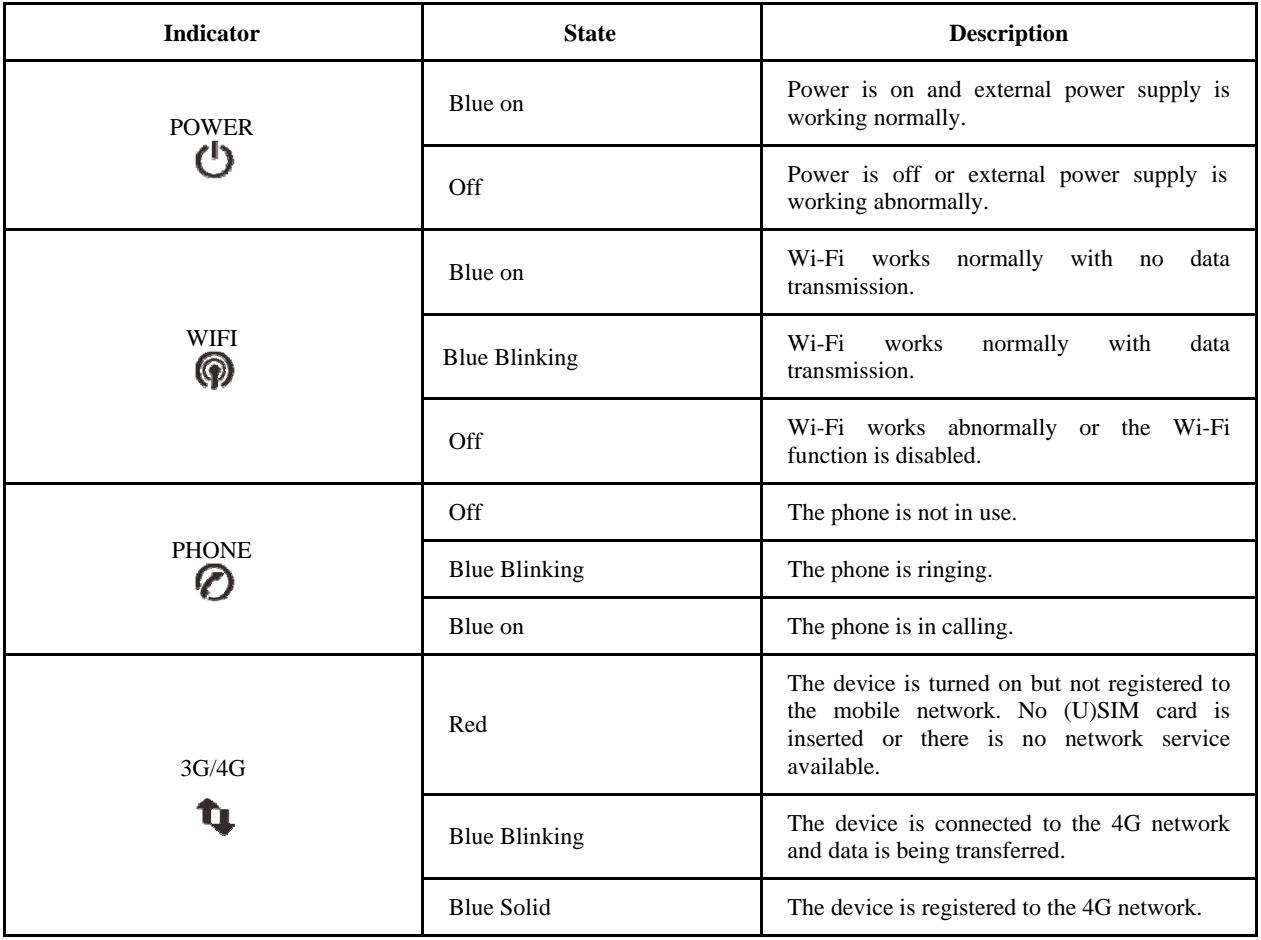

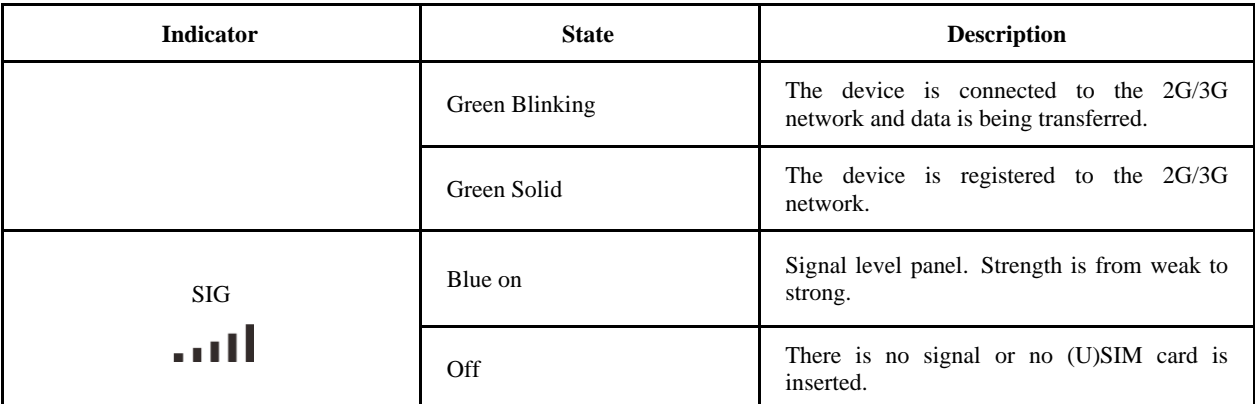

#### **NOTE**:

The phone function needs the network support.

#### **Buttons**

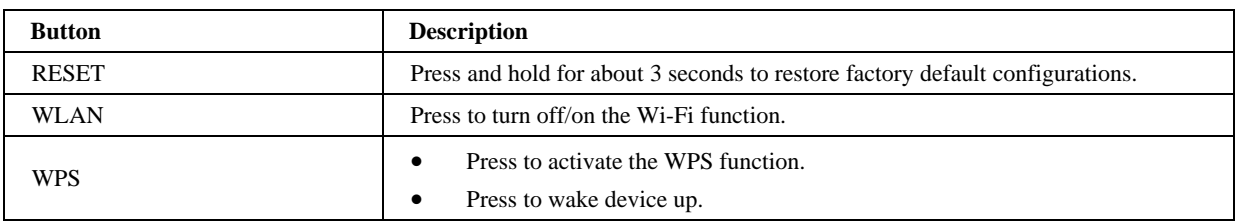

#### **Installing the (U)SIM card (optional)**

Hold the (U)SIM card with the cut corner oriented as shown and slip it into the card slot until you hear a click.

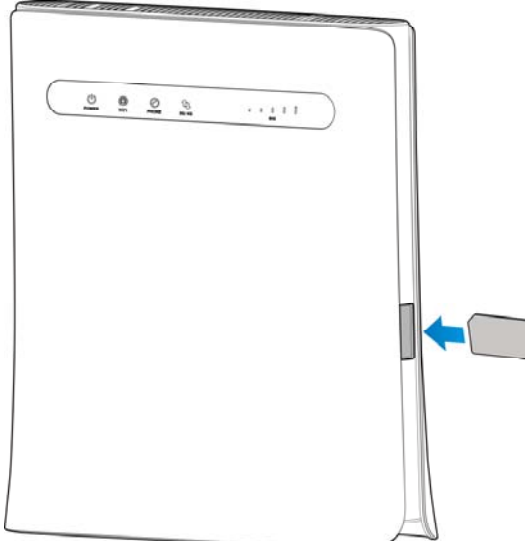

# **WARNINGS!**

- Before installing the (U)SIM card, power off your device and remove the external power adapter.
- Your device does not support micro-SIM and nano-SIM card or any other nonstandard (U)SIM cards. To avoid device damage, please do not use them or any card holders.

# **Getting Started With Your Device**

#### **Connecting Your Device**

Follow the number to connect your device.

If you select a different operation mode, the connection of the LAN port will be different. Please refer to the chapter "Accessing the Internet". If you want to use the mobile network to connect to the Internet or use your home phone, you need to insert your (U)SIM card first.

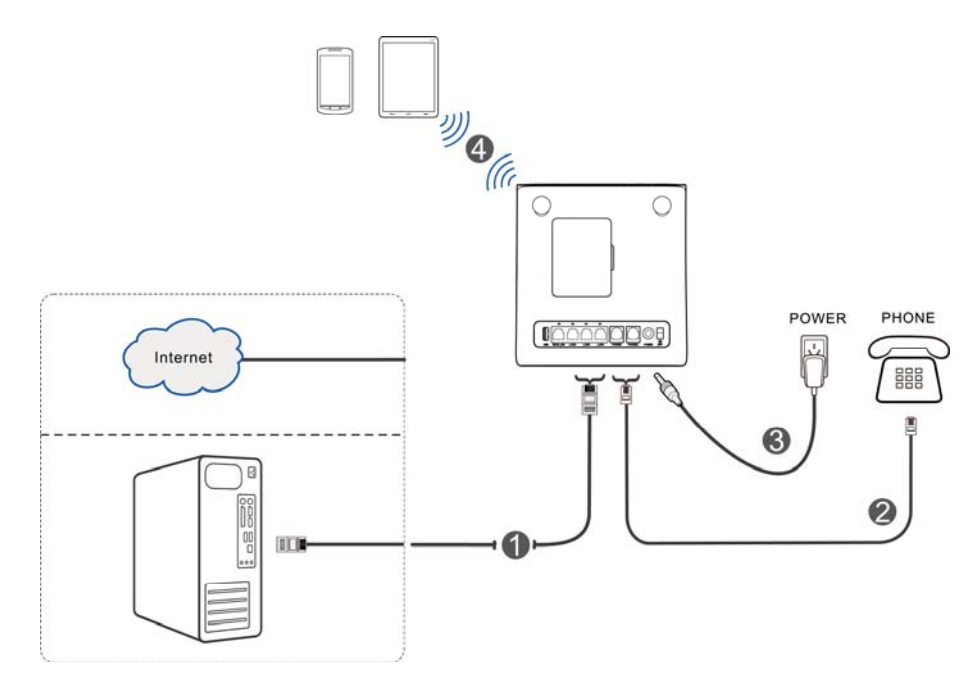

## **Starting Your Device**

#### **CAUTION:**

Your device must be placed in a well-ventilated environment. Do not cover the device.

Slide the **on/off** switch to start your device. After the device is initialized, make sure the LED indicators are in normal status.

# **NOTE**:

After your device is powered off, if you are called, the caller will hear a prompt tone like "The subscriber you are dialing cannot be reached now."

## **Configuring Your PC**

The following procedure describes how to configure the Internet Protocol in Windows for your Wi-Fi connection.

- 1. Right-click **Network** and select **Properties**.
- 2. Select **Change adapter settings**.
- 3. Right-click **Wireless Network Connection** and select **Properties**.

# **NOTE:**

If you use a network cable to connect your PC to your device, you need to right-click **Local Area Connection** and select **Properties**.

- 4. Select **Internet Protocol Version 4 (TCP/IPv4)** and click **Properties**.
- 5. Select **Obtain an IP address automatically** and **Obtain DNS server address**

**automatically**, and click **OK**.

# **Accessing the Internet**

Before accessing the Internet, please make sure that the following operations are finished.

- Your device is connected to the terminal device via a network cable or Wi-Fi.
- The terminal device is set to obtain an IP address automatically.

To access the Internet:

1. Launch the Internet browser and enter http://192.168.0.1 in the address bar. The login page

appears.

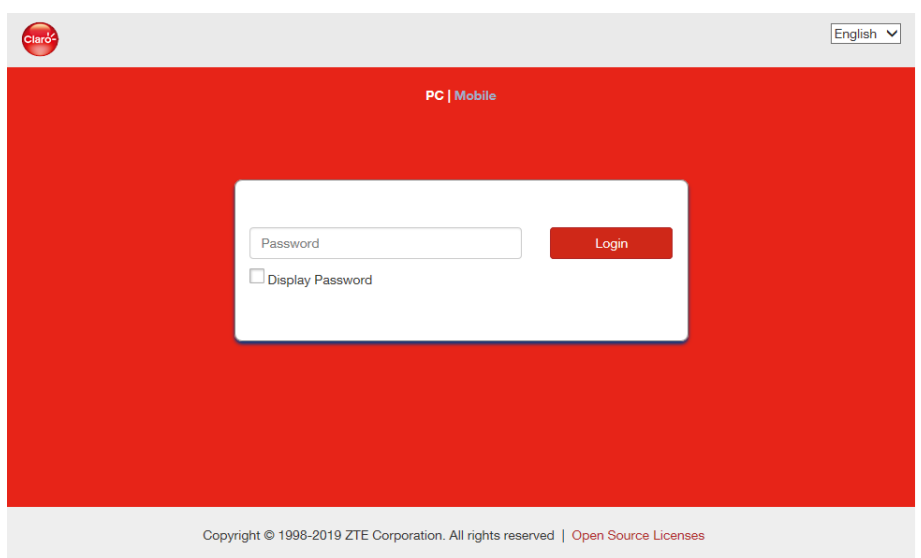

2. Input the password and then click **Login**.

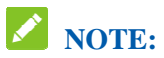

View the label on your device to get the default password.

3. View the current mode and click **Change**.

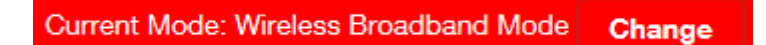

- 4. Select the operation mode which you want to use and then click **Apply**.
	- **Cable Broadband Mode**: You need to connect the WAN to the WAN/LAN1 port via a network cable and get the WAN information from your service provider.
	- **Wireless Broadband Mode**: Your device will use the (U)SIM card to access the Internet. You need to insert the (U)SIM card first, and then you can set connection mode to **Automatic** or **Manual**. The default connection mode is **Automatic**.
	- **Automatic**: In this mode, your device will choose the operation mode automatically.

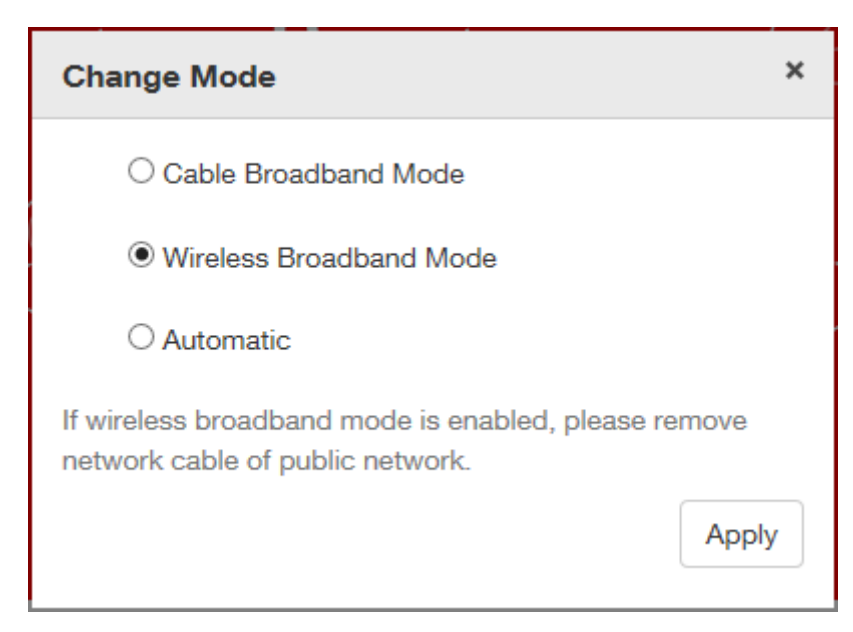

# **NOTE**:

If you change the operation mode, the device will be restarted automatically.

- 5. Set the detailed parameters for the operation mode.
- 6. Begin to enjoy your Internet service.

# **Telephone Function**

Your device supports the telephone function. Before using the telephone function, connect the telephone and insert the (U)SIM card.

To make a call:

- 1. Pick up the handset.
- 2. Key in the telephone number.
- 3. Press the # key on the telephone to send the call, or wait  $4 \sim 8$  seconds for the call to be dialed automatically.

# NOTE:

If there is no SIG indication, the radio signal is unavailable. Change the location of the device and make sure nothing is blocking it.

# **WPS Function**

Your device supports WPS function. You can use this function to connect the client to your device.

- 1. Power on your device and enable the Wi-Fi function on your device.
- 2. Press the WPS button on your device to activate the WPS function.
- 3. Enable the WPS function on your client.

4. Follow the system prompts on your client to finish the connection.

 $\mathbf{M}$  NOTE:

For detailed operations on the client, refer to the corresponding product instructions.

# **Wireless Connection**

If you want to use Wi-Fi to connect to your device, please refer to the following steps.

1. Make sure that the Wi-Fi works normally. Please check the Wi-Fi Settings on the 4G CPE page or check the WIFI indicator.

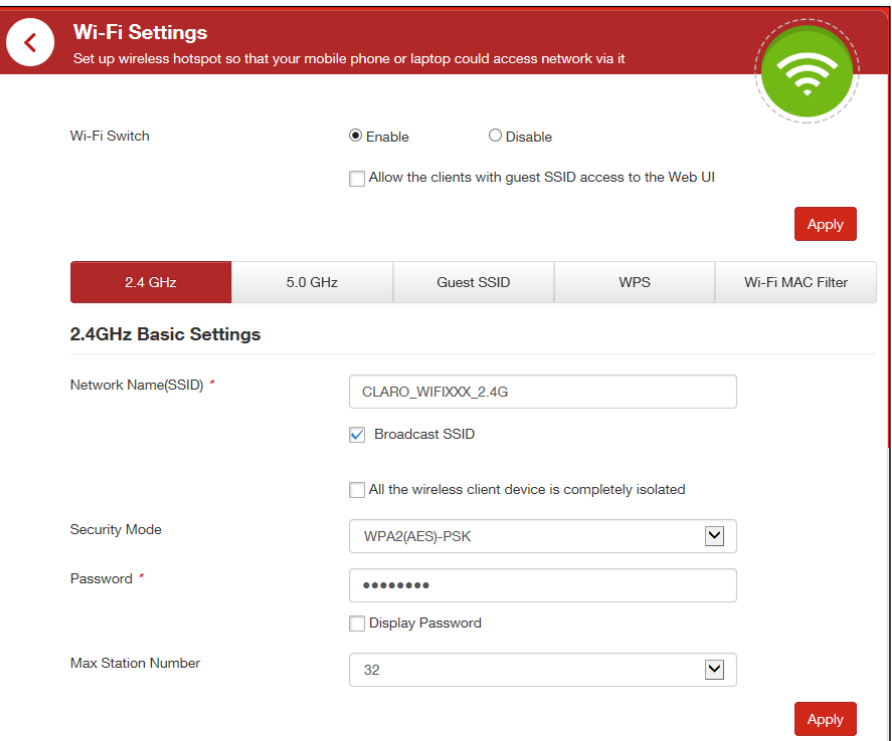

2. Use your normal Wi-Fi application on the client to search for the available wireless network.

# $N$  NOTE:

Please set the client to obtain an IP address automatically, and the client will get an IP address like "192.168.0.101". For the detailed procedure, refer to *Configuring Your PC*.

3. Select the SSID (Network Name) of your device, and then click **Connect**.

# **NOTE**:

Please check the label on your device to get the default SSID.

4. Enter the password and then click **OK**.

#### **A NOTE**:

View the label on your device to get the default password.

5. Wait until the client is connected to your device successfully

# **Troubleshooting**

#### **Voice Related Problems**

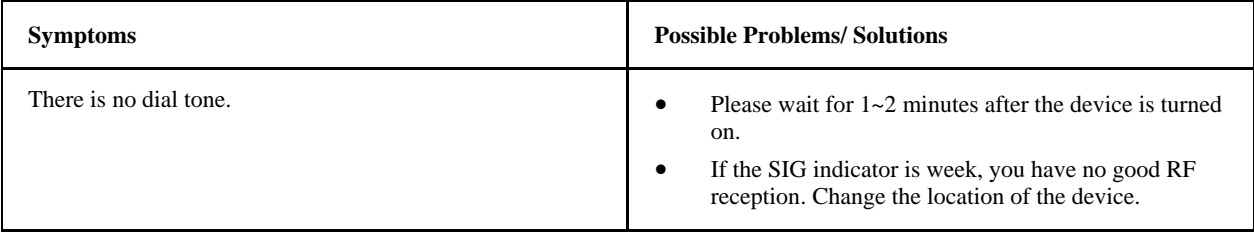

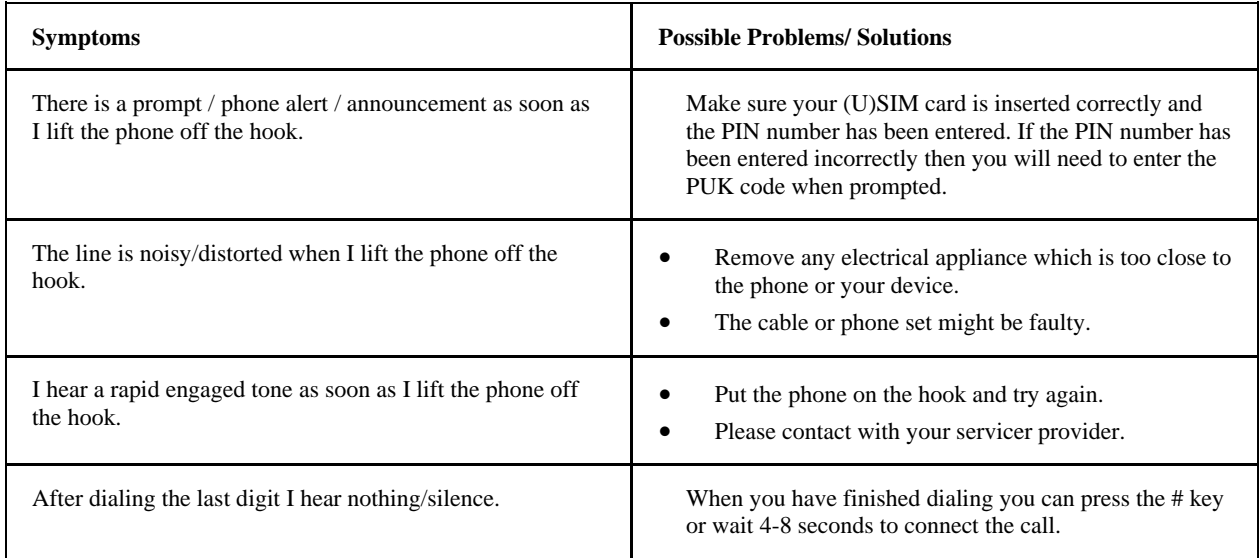

#### **Internet Related Problems**

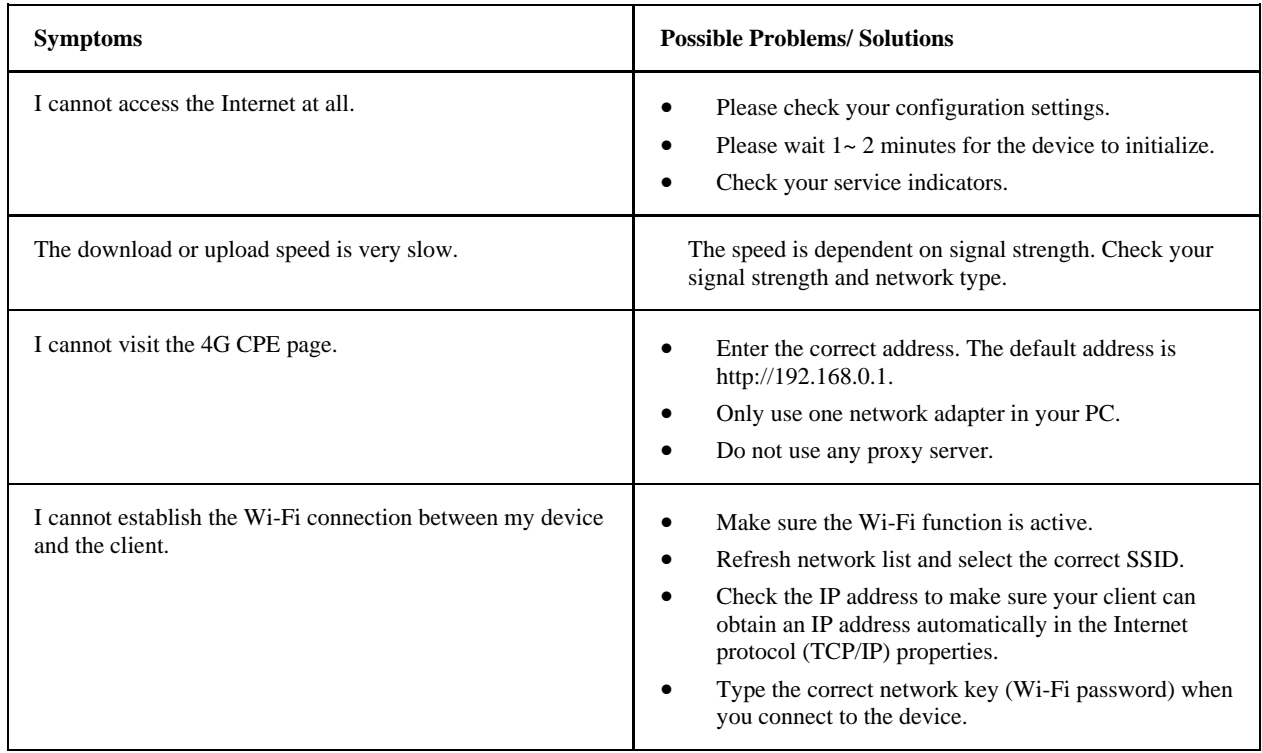

#### **Others**

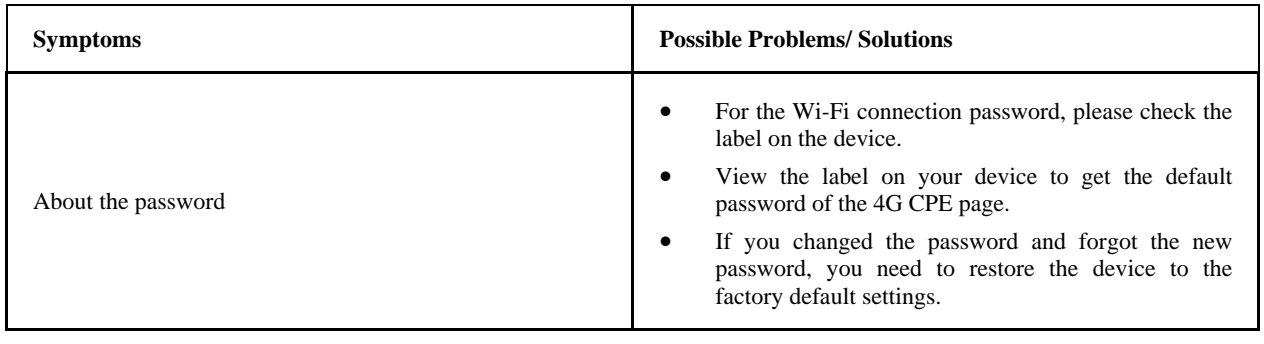

# **Warning and Notice**

## *Safety Precautions*

- Some electronic devices may be susceptible to electromagnetic interference. Locate the device away from TV set, radio and other electronic equipment to avoid electromagnetic interference.
- The device may interfere with medical devices like hearing aids and pacemakers. Consult a physician or the manufacturer of the medical device before using your device.
- Please keep yourself at least 20 centimeters away from your device.
- Do not use your device in dangerous environments such as oil terminals or chemical factories where there are explosive gases or explosive products being processed.
- Please use original accessories or accessories that are authorized by ZTE. Unauthorized accessories may affect the device performance, damage the device or cause danger to you.
- Do not attempt to dismantle the device. There are no user serviceable parts.
- Do not allow the device or accessories to come into contact with liquid or moisture at any time. Do not immerse the device in any liquid.
- Do not place objects on top of the device. This may lead to overheating of the device.
- The device must be placed in ventilation environment for use.
- Do not expose the device to direct sunlight or store it in hot areas. High temperature can shorten the life of electronic devices.
- Do not allow children to play with the device or charger.
- Keep the length of the cable between the device and the phone less than 10 meters.
- The device is for indoor use only. Do not use the device outside. Do not connect telephone extensions which run outside of the building. These can result in lightning damage to your unit.
- For pluggable equipment, the socket-outlet shall be installed near the equipment and shall be easily accessible.

## *Cleaning and Maintaining*

- Use an antistatic cloth to clean the device. Do not use chemical or abrasive cleanser as these could damage the plastic case. Turn off your device before you clean it.
- Use the router within the temperature range of -20°C <math>\sim</math> +55°C, and the storage temperature range is  $-40^{\circ}\text{C} \sim +70^{\circ}\text{C}$ . The humidity range is 5%~95%.
- Do not use your device during a thunderstorm. Remove the mains power pack from the wall socket.
- Do not take out your (U)SIM card unnecessarily. The (U)SIM card may be easily lost or it can be damaged by static electricity.

# *Limited Warranty*

- This warranty does not apply to defects or errors in the Product caused by:
	- i. Reasonable abrasion.
	- ii. End User's failure to follow ZTE's installation, operation or maintenance instructions or procedures.
	- iii. End User's mishandling, misuse, negligence, or improper installation, disassembly, storage, servicing or operation of the Product.
	- iv. Modifications or repairs not made by ZTE or a ZTE-certified individual.
	- v. Power failures, surges, fire, flood, accidents, actions of third parties or other events outside ZTE's reasonable control.
	- vi. Usage of third-party products, or usage in conjunction with third-party products provided that such defects are due to the combined usage.
	- vii. Any other cause beyond the range of normal usage intended for the Product.

End User shall have no right to reject or return the Product, or receive a refund for the Product from ZTE under the above-mentioned situations.

This warranty is End User's sole remedy and ZTE's sole liability for defective or nonconforming items,

and is in lieu of all other warranties, expressed, implied or statutory, including but not limited to the

implied warranties of merchantability and fitness for a particular purpose, unless otherwise required

under the mandatory provisions of the law.

## *Limitation of Liability*

ZTE shall not be liable for any loss of profits or indirect, special, incidental or consequential damages resulting from or arising out of or in connection with using of this product, whether or not ZTE had been advised, knew or should have known of the possibility of such damages, including, but not limited to lost profits, interruption of business, cost of capital, cost of substitute facilities or product, or any downtime cost.

## *For more assistance, please:*

- Send E-mail to **mobile@zte.com.cn**
- Visit **www.ztedevices.com**

#### **FCC Regulations:**

This device complies with part 15 of the FCC Rules. Operation is subject to the following two conditions: (1) This device may not cause harmful interference, and (2) this device must accept any interference received, including interference that may cause undesired operation.

This device has been tested and found to comply with the limits for a Class B digital device, pursuant to Part 15 of the FCC Rules. These limits are designed to provide reasonable protection against harmful interference in a residential installation. This equipment generates, uses and can radiated radio frequency energy and, if not installed and used in accordance with the instructions, may cause harmful interference to radio communications. However, there is no quarantee that interference will not occur in a particular installation If this equipment does cause harmful interference to radio or television reception, which can be determined by turning the equipment off and on, the user is encouraged to try to correct the interference by one or more of the following measures:

-Reorient or relocate the receiving antenna.

-Increase the separation between the equipment and receiver.

-Connect the equipment into an outlet on a circuit different from that to which the receiver is connected.

-Consult the dealer or an experienced radio/TV technician for help.

Caution: Changes or modifications not expressly approved by the party responsible for compliance could void the user 's authority to operate the equipment.

#### **FCC RF Exposure Information**

This device is designed and manufactured not to exceed the emission limits for exposure to radio frequency (RF) energy set by the Federal Communications Commission of the United **States** 

This equipment complies with FCC radiation exposure limits set forth for an uncontrolled environment. This equipment should be installed and operated withminimum distance 20cm between the radiator & your body.